# **Computer Aided Design (CAD)**

# **Lecture 2 Matlab Environment**

**Dr.Eng. Basem ElHalawany**

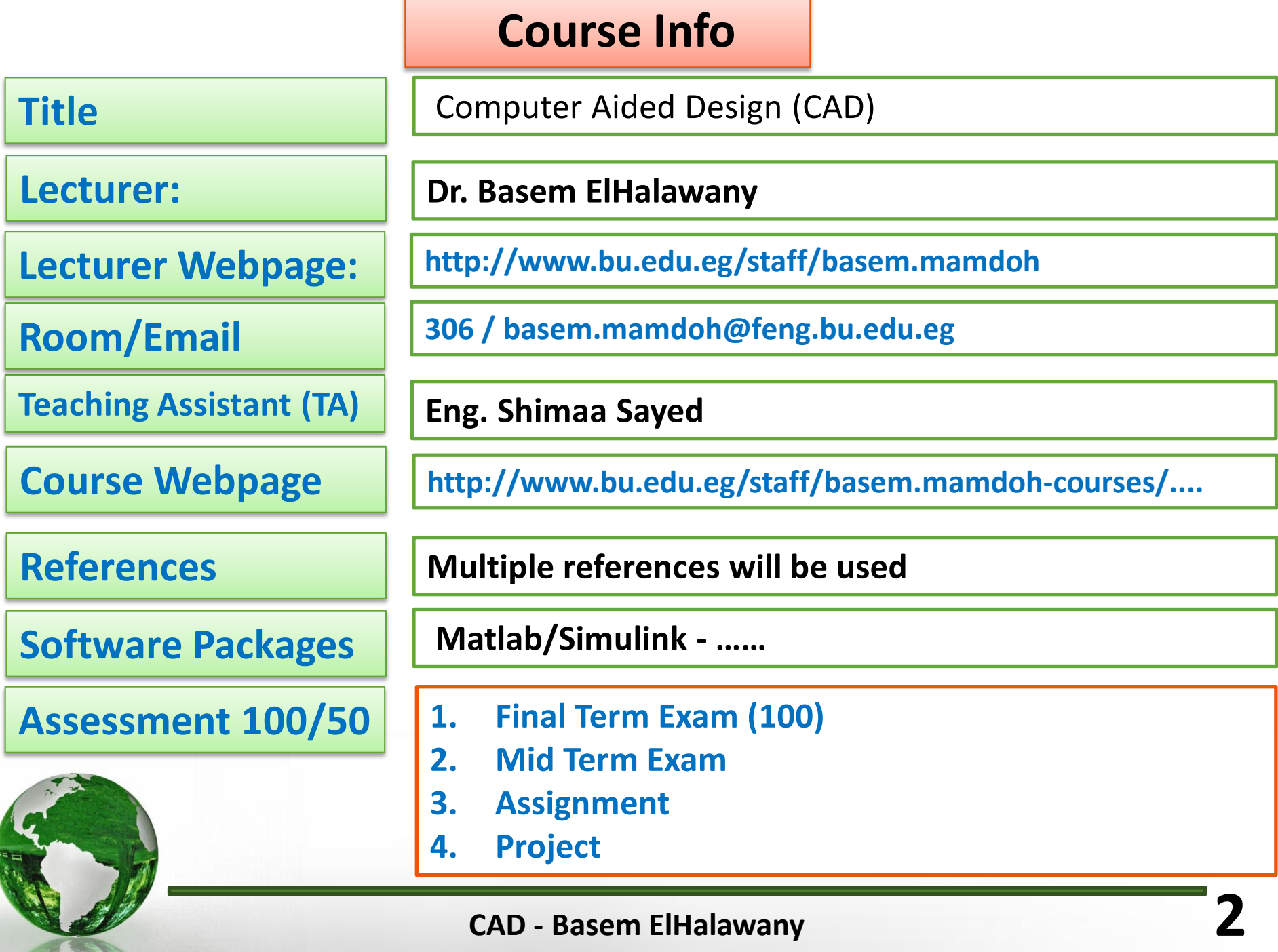

### **Schedule (Draft)**

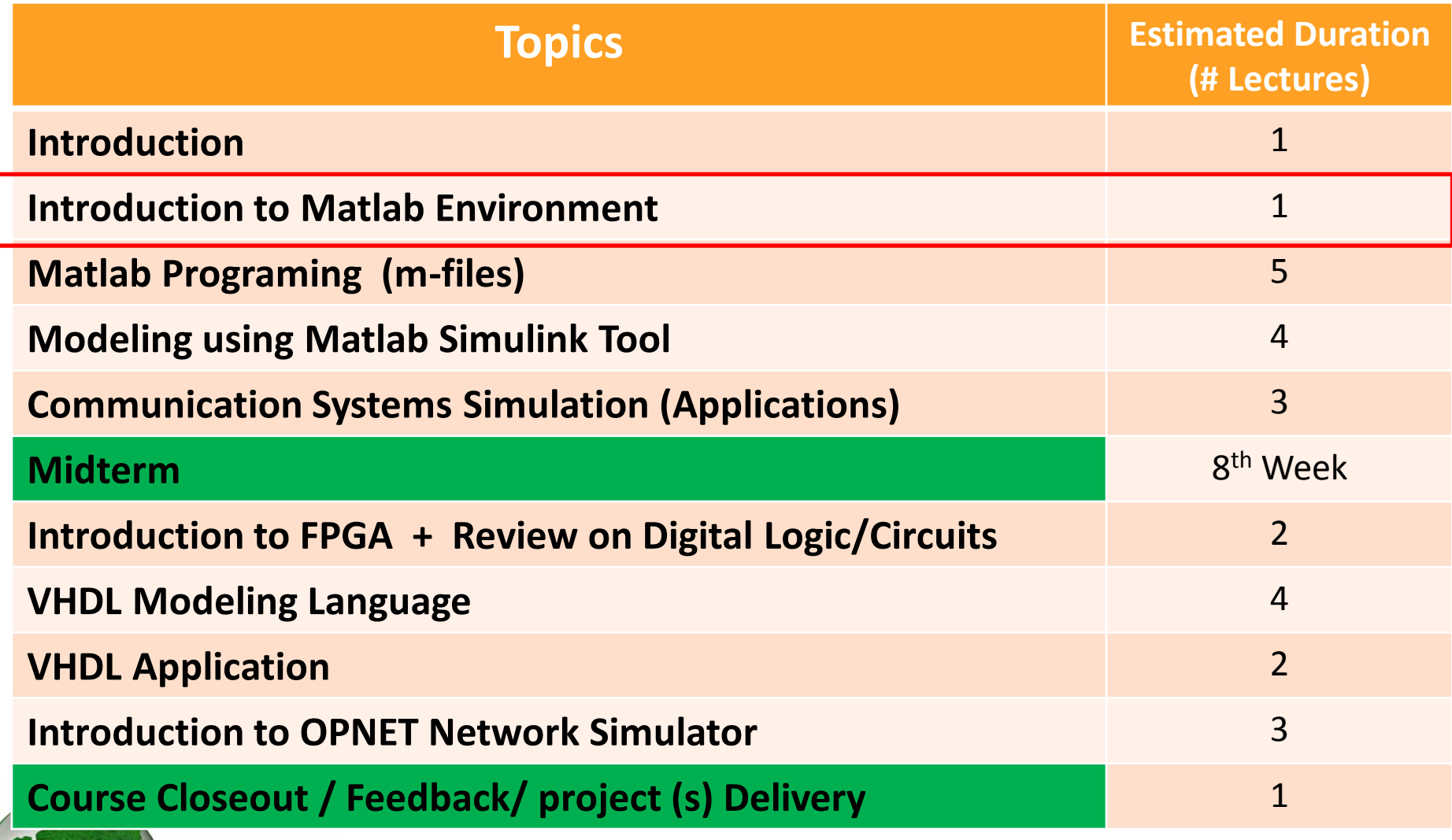

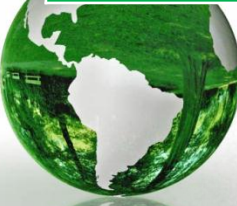

 $\mathbf{L}$ 

# introducing **MATLAB**

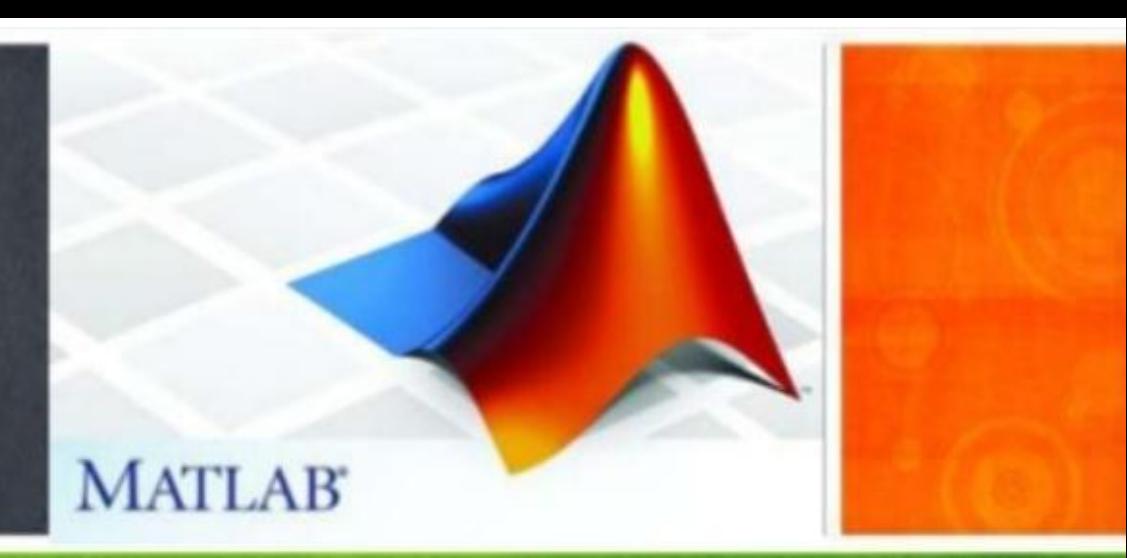

#### **The Lecture is based on :**

#### **A. Matlab by Example: Programming Basics, Munther Gdeisat**

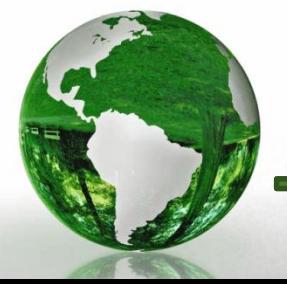

**CAD - Basem ElHalawany 4**

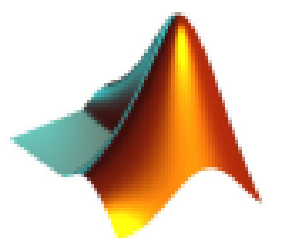

**MATLAB** 

**Connection Settings** 

**R2011b** 

#### **MathWorks Installer**

#### **Install MathWorks Software**

This program will install MathWorks products on your computer. You may also be required to activate your software.

◯ Install using the Internet

(.) Install without using the Internet

MathWorks products are protected by patents (see www.mathworks.com/patents) and copyright laws. By entering into the Software License Agreement that follows, you will also agree to additional restrictions on your use of these programs. Any unauthorized use, reproduction, or distribution may result in civil and criminal penalties.

MATLAB and Simulink are registered trademarks of The MathWorks, Inc. Please see www.mathworks.com/trademarks for a list of additional trademarks. Other product or brand names may be trademarks or registered trademarks of their respective holders.

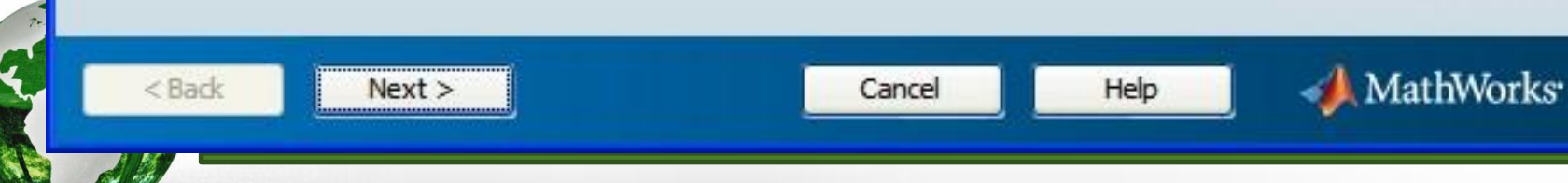

#### **CAD - Basem ElHalawany 5**

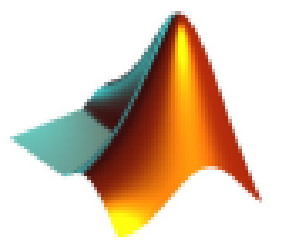

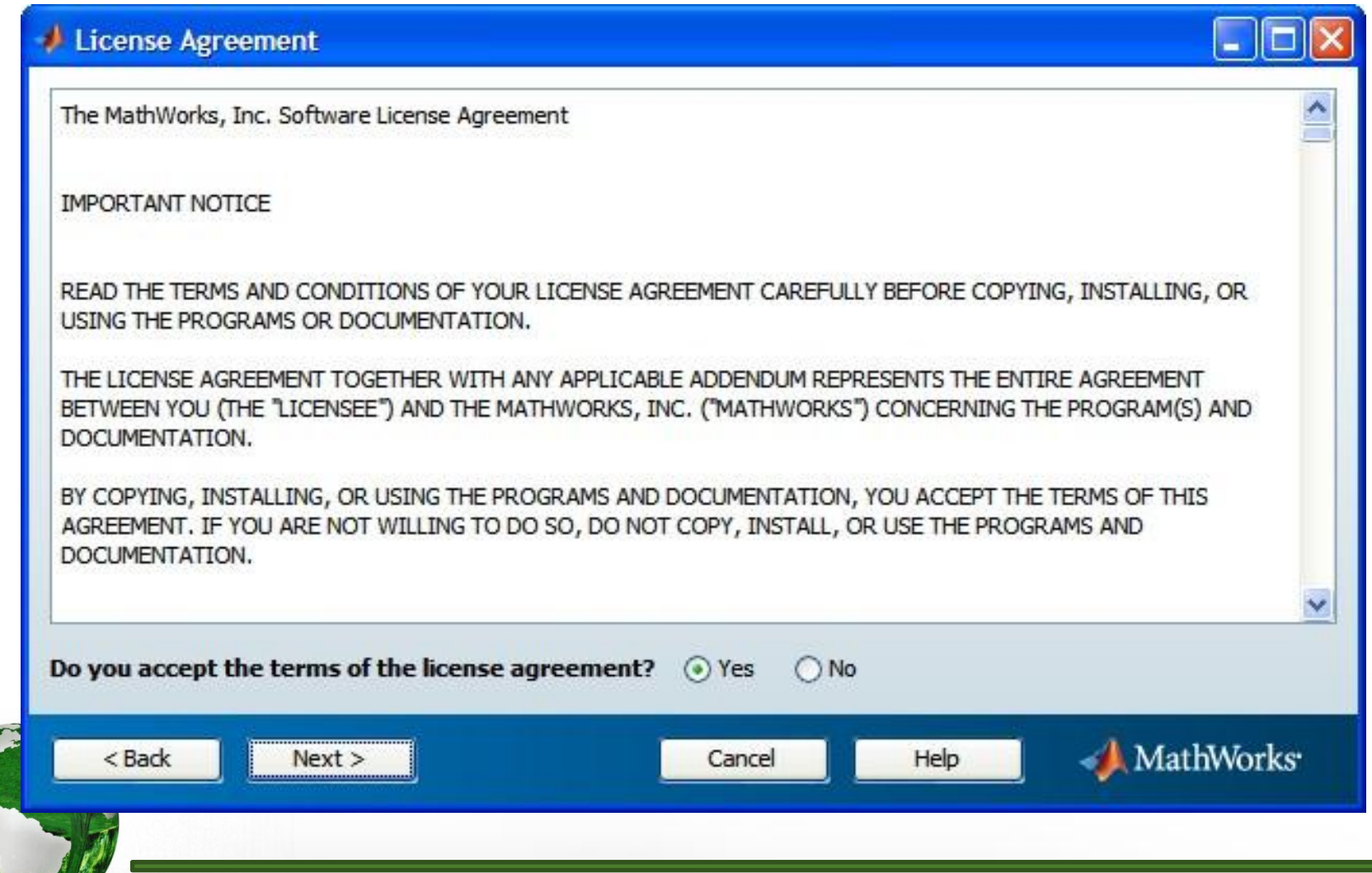

#### File Installation Key

#### **Provide File Installation Key**

(6) I have the File Installation Key for my license:

59327-00840-06743-08309-05690

◯ I do not have the File Installation Key. Help me with the next steps.

You may have received a File Installation Key from the MathWorks Web site or from your license administrator.

 $<$  Back

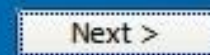

Cancel

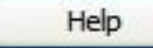

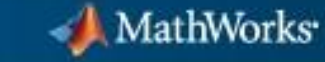

÷

**SIMULINK** 

**R2011b** 

**MATLAB** 

#### **CAD - Basem ElHalawany**

#### Installation Type

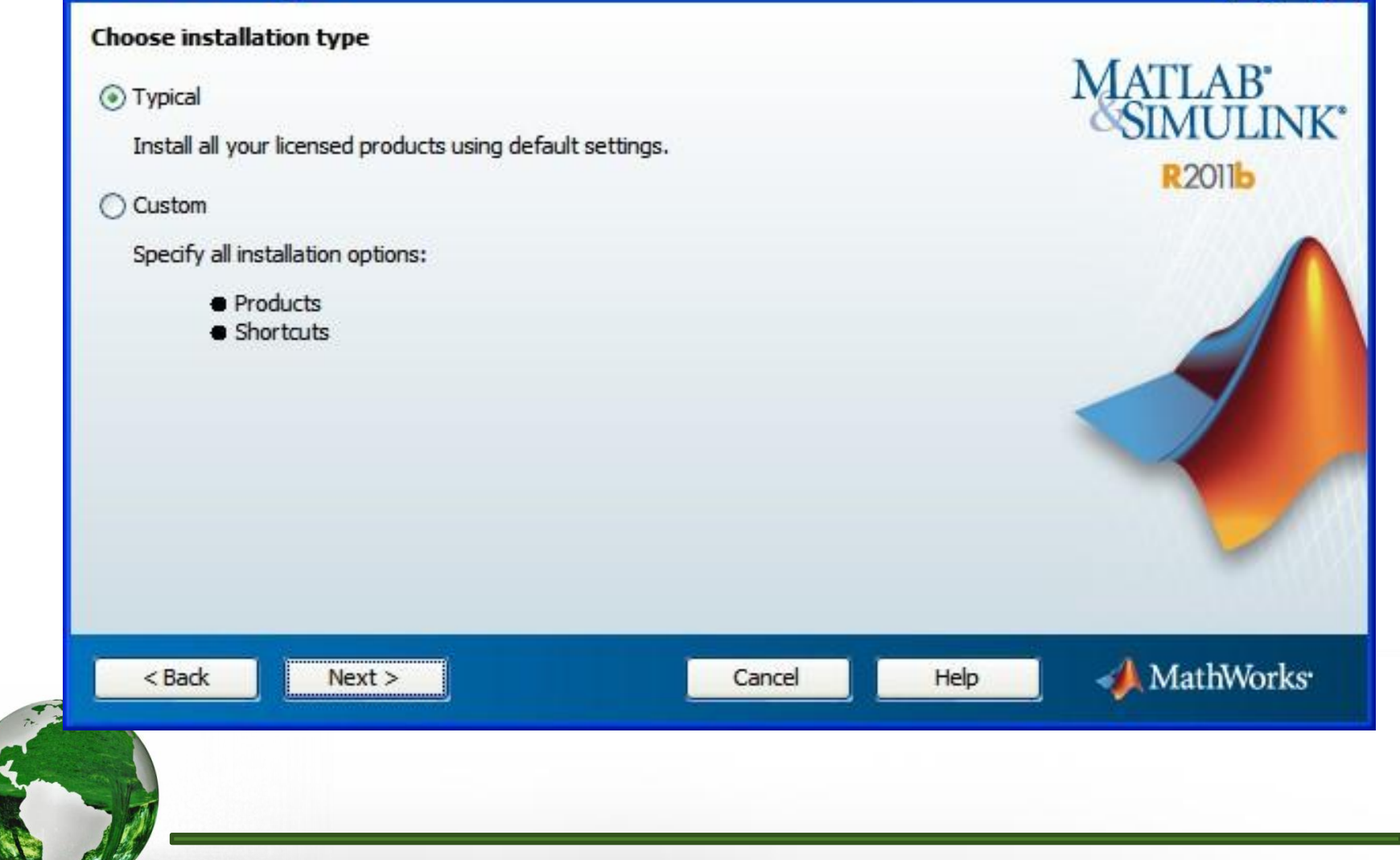

#### **CAD - Basem ElHalawany 8**

 $\blacksquare$   $\square$ 

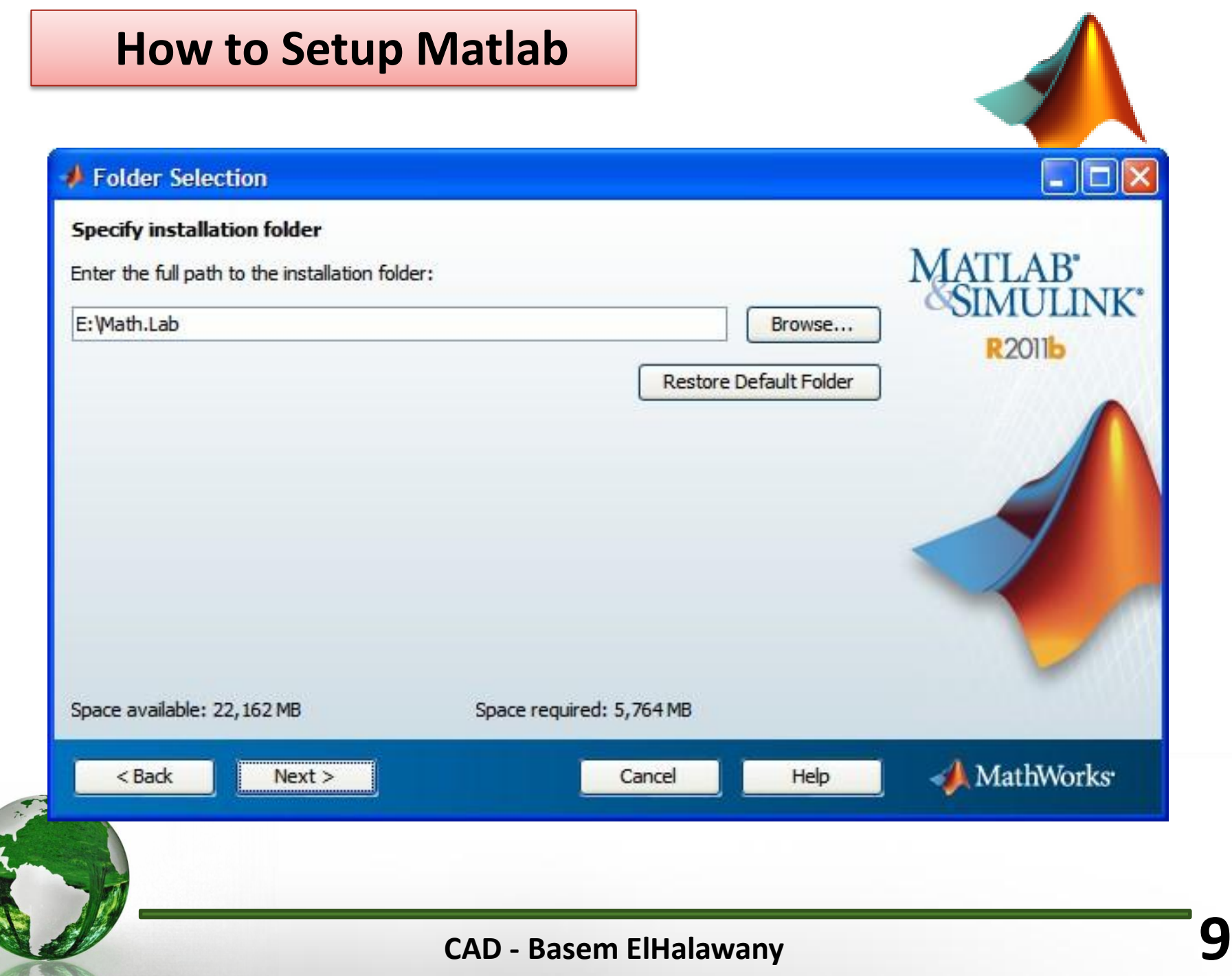

te.

#### Confirmation

#### Confirm your installation settings:

#### **Installation folder:** E: Math.Lab

#### **Products:**

 $<$  Back

MATLAB Distributed Computing Server 5.2 MATLAB 7.13 Simulink 7.8 Aerospace Blockset 3.8 Aerospace Toolbox 2.8 Bioinformatics Toolbox 4.0 Communications System Toolbox 5.1 Computer Vision System Toolbox 4.1 Control System Toolbox 9.2 Curve Fitting Toolbox 3.2 Data Acquisition Toolbox 3.0 Database Toolbox 3, 10 Datafeed Toolbox 4.2 DO Qualification Kit 1.5

 $Install$ 

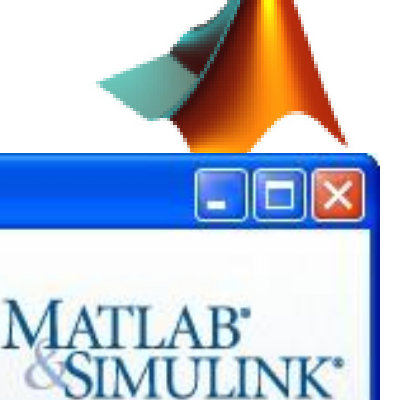

**R2011b** 

MathWorks

Help

**CAD - Basem ElHalawany** 

Cancel

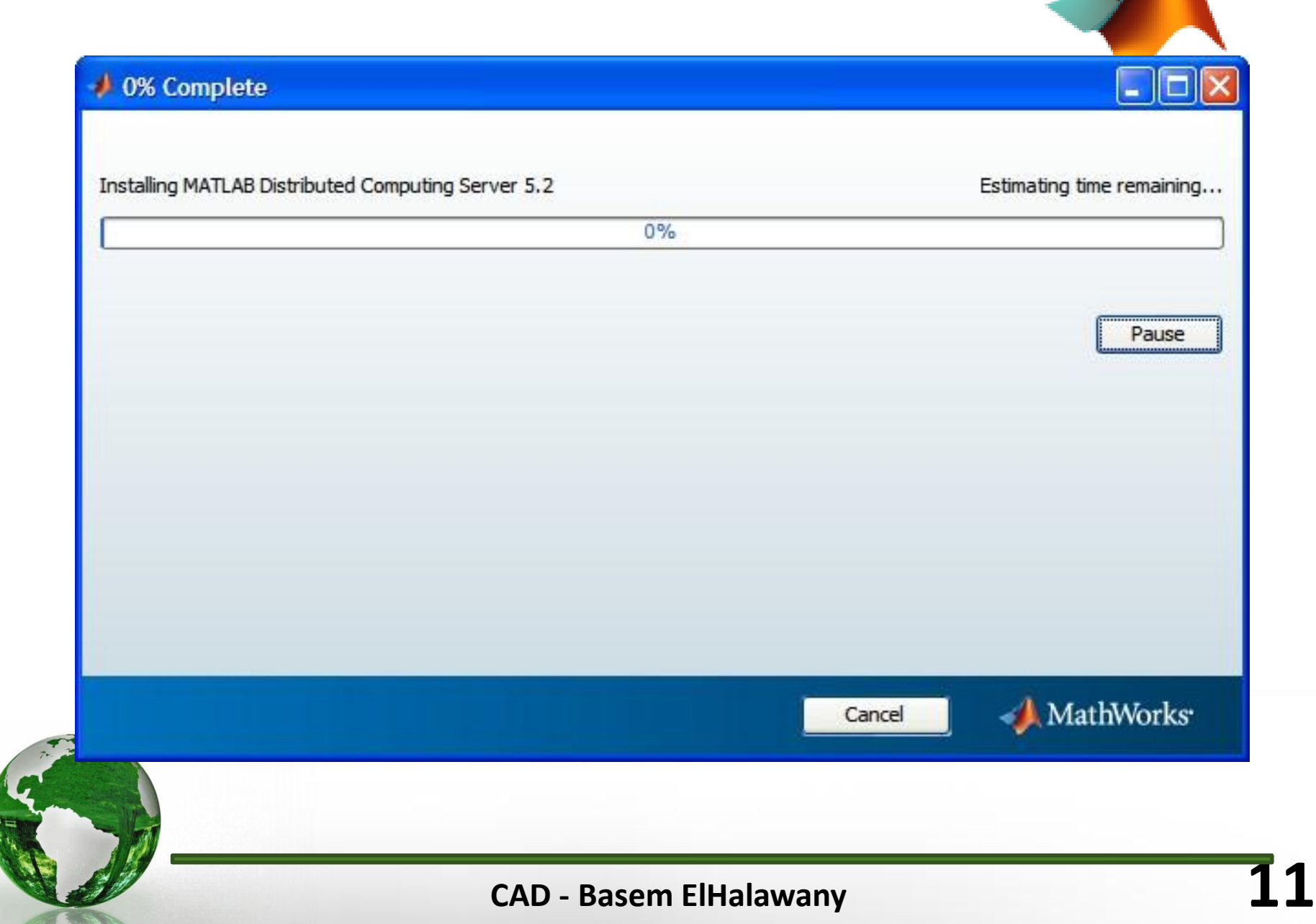

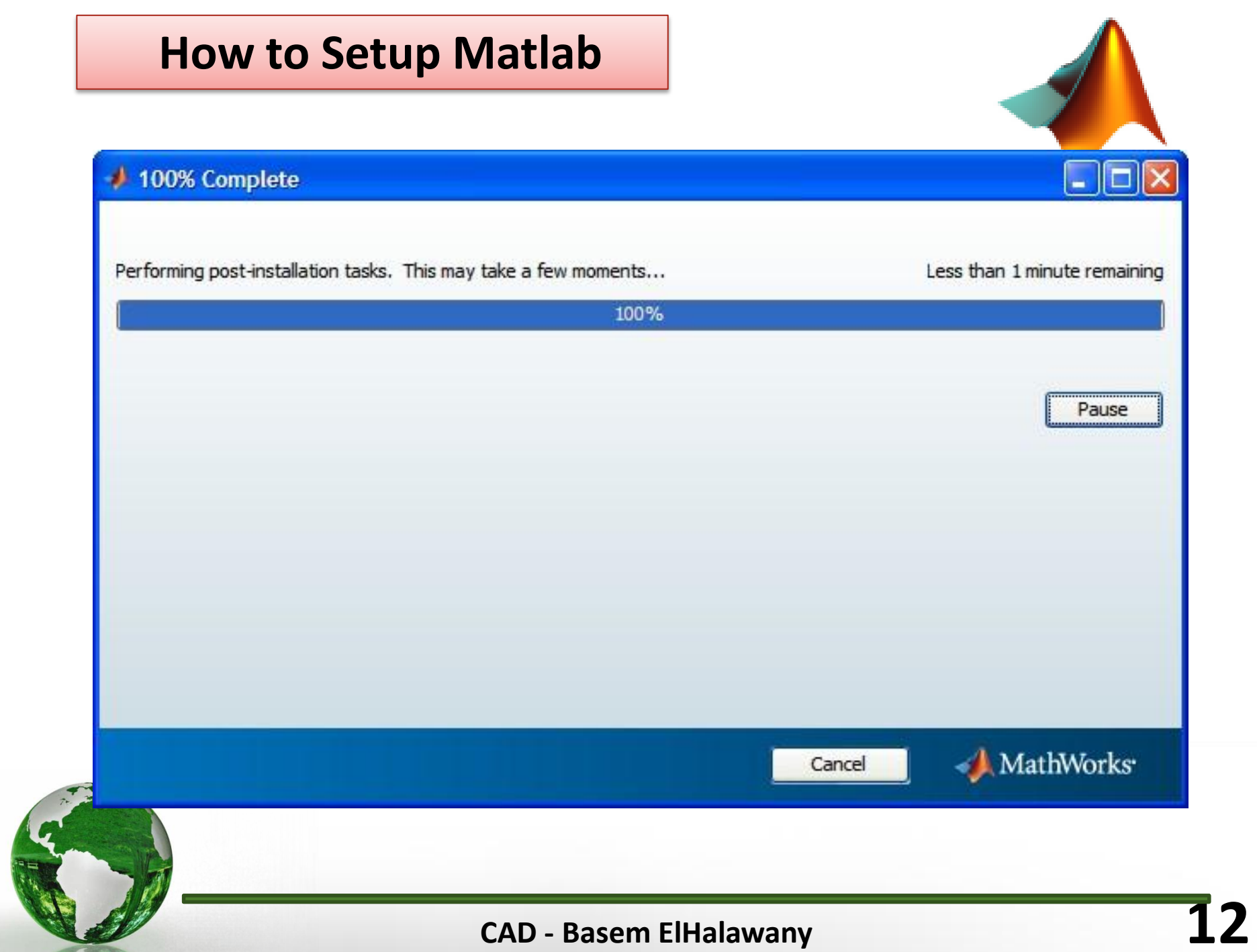

**SOLETEN** 

#### Product Configuration Notes

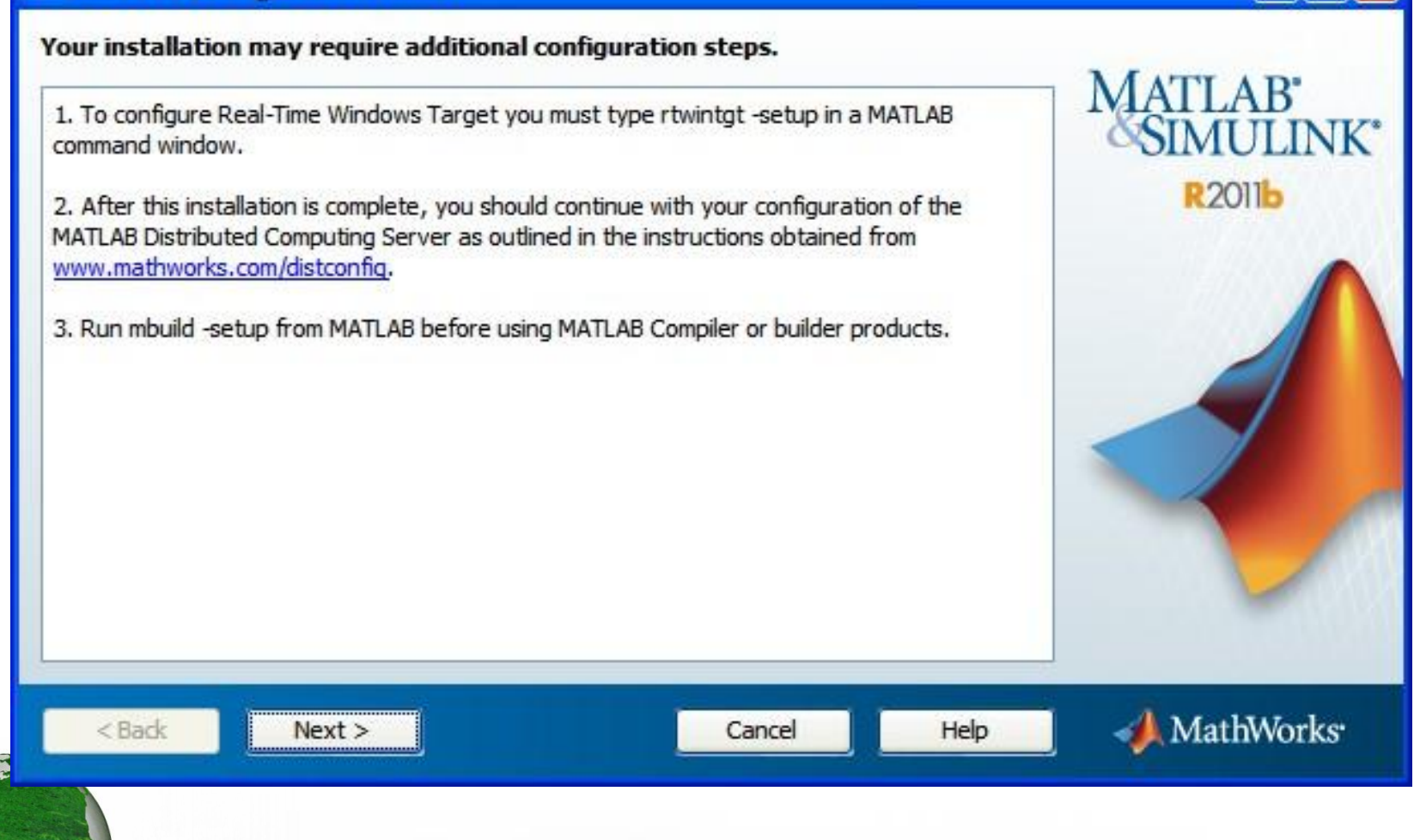

#### MathWorks Software Activation

#### **Activate MathWorks Software**

Activation is a process that verifies licensed use of MathWorks products. This process validates the license and ensures that it is not used on more systems than allowed by the license option you have acquired.

◯ Activate automatically using the Internet (recommended)

Activate manually without the Internet

 $<$  Back

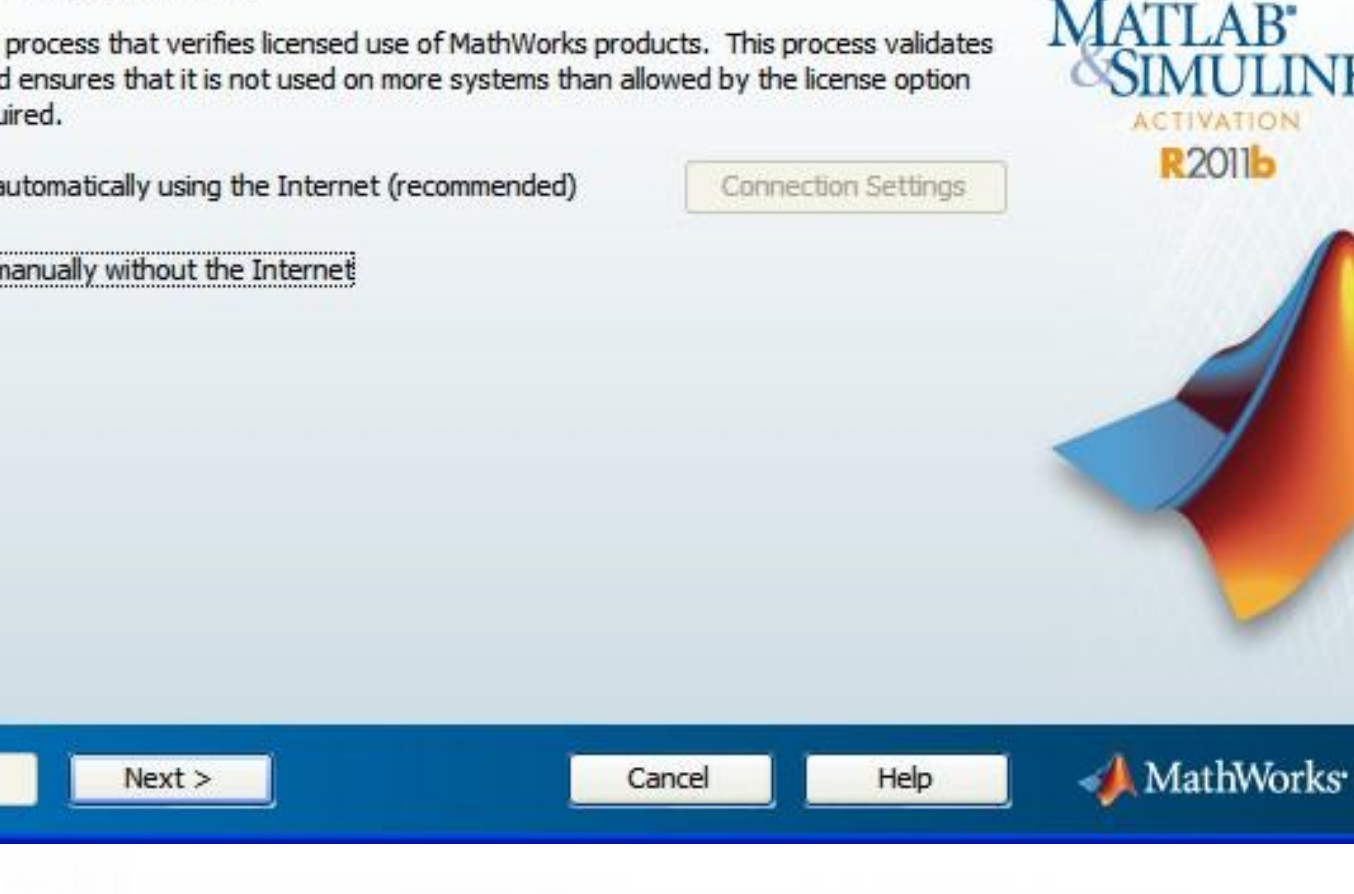

### Offline Activation **Activate without an Internet connection** 'I AR' (\*) Enter the full path to your license file, including the file name: INK° **ACTIVATION** D: \Engineering Data\matlab\crack\lic\_standalone.dat Browse... **R2011b** ◯ I do not have a license file. Help me with the next steps. MathWorks  $<$  Back  $Next >$ Cancel Help

#### **CAD - Basem ElHalawany 15**

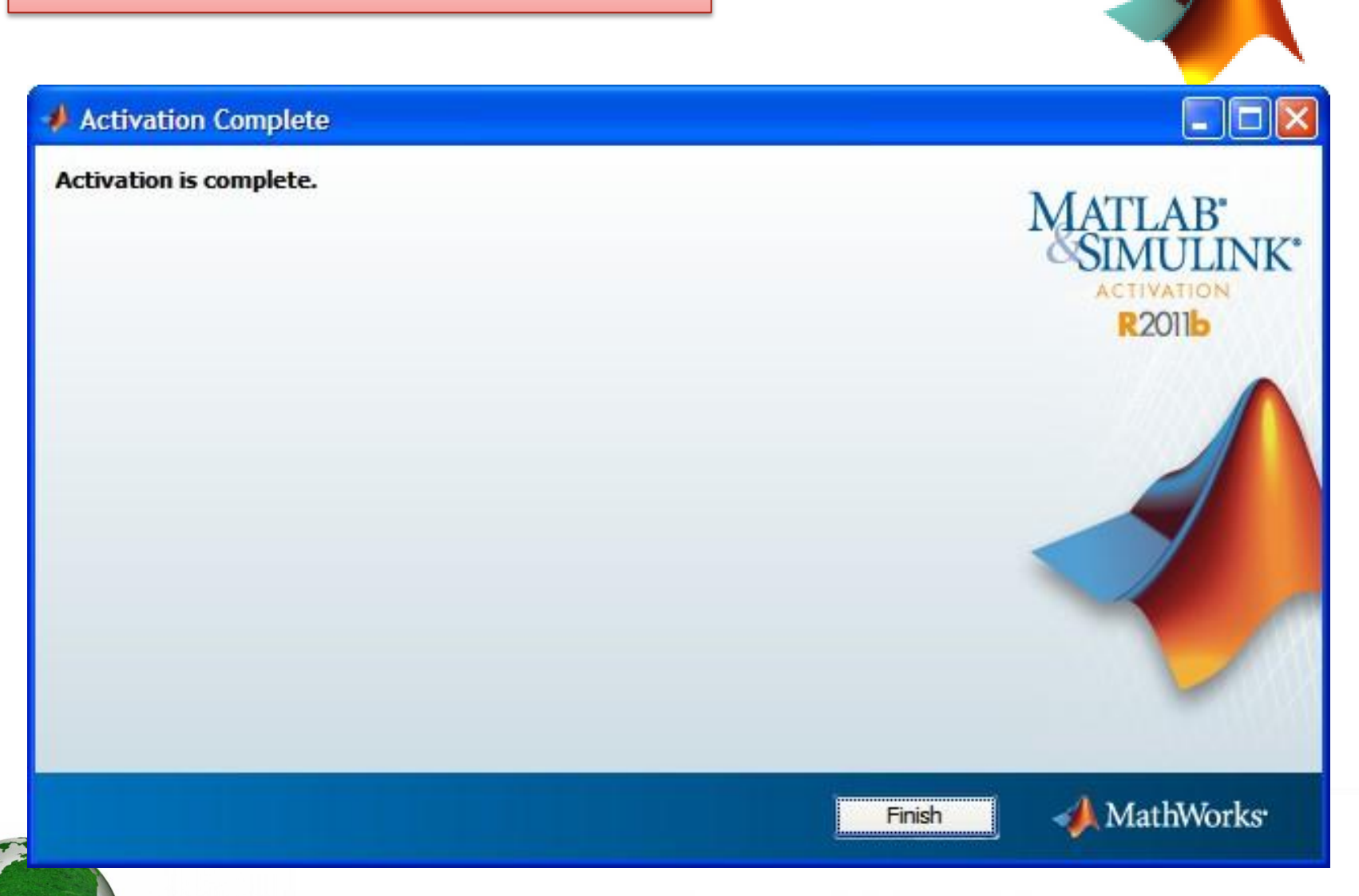

- ▶ Matrix Laboratory
- Created in late 1970's
- $\triangleright$  Intended for used in courses of matrix theory, linear algebra and numerical analysis
- $\triangleright$  Currently has grown into an interactive system and high level programming language for general scientific and technical computation

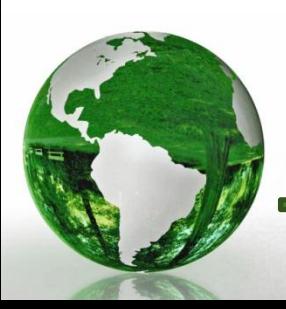

## **Common Uses for Matlab in Research**

- Data Acquisition
- Multi-platform, Multi Format data importing
- Analysis Tools (Existing, Custom)
- Statistics
- Graphing ۰
- Modeling

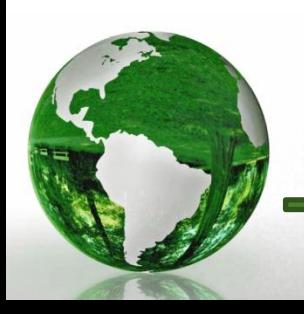

## **Data Acquisition**

• A framework for bringing live, measured data into MATLAB using PC-compatible, plug-in data acquisition hardware

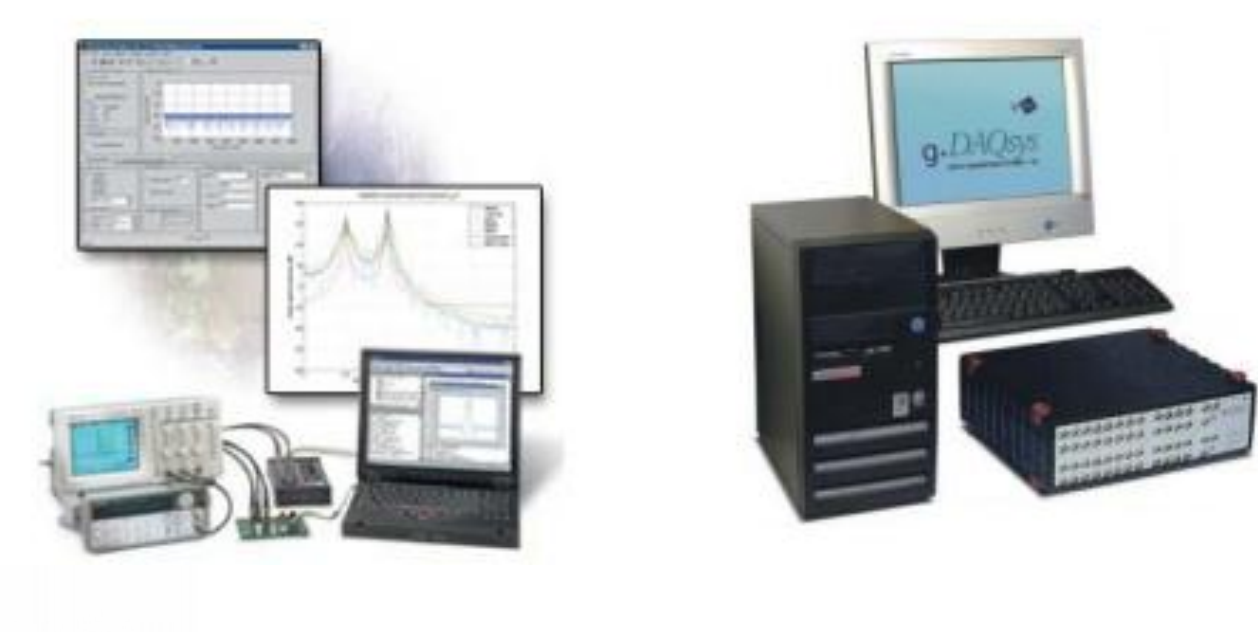

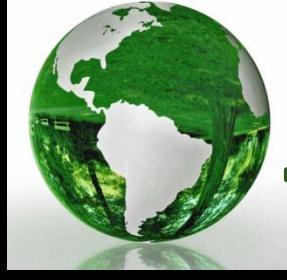

### **Statistical Analysis**

- A considerable variety of statistical tests available including:
	- $-$  TTEST
	- Mann-Whitney Test
	- Rank Sum Test
	- ANOVAs
	- Linear Regressions
	- Curve Fitting

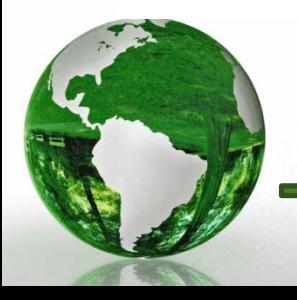

# **Graphing**

- A Comprehensive array of plotting options available from 2 to 4 dimensions
- Full control of formatting, axes, and other visual representational elements

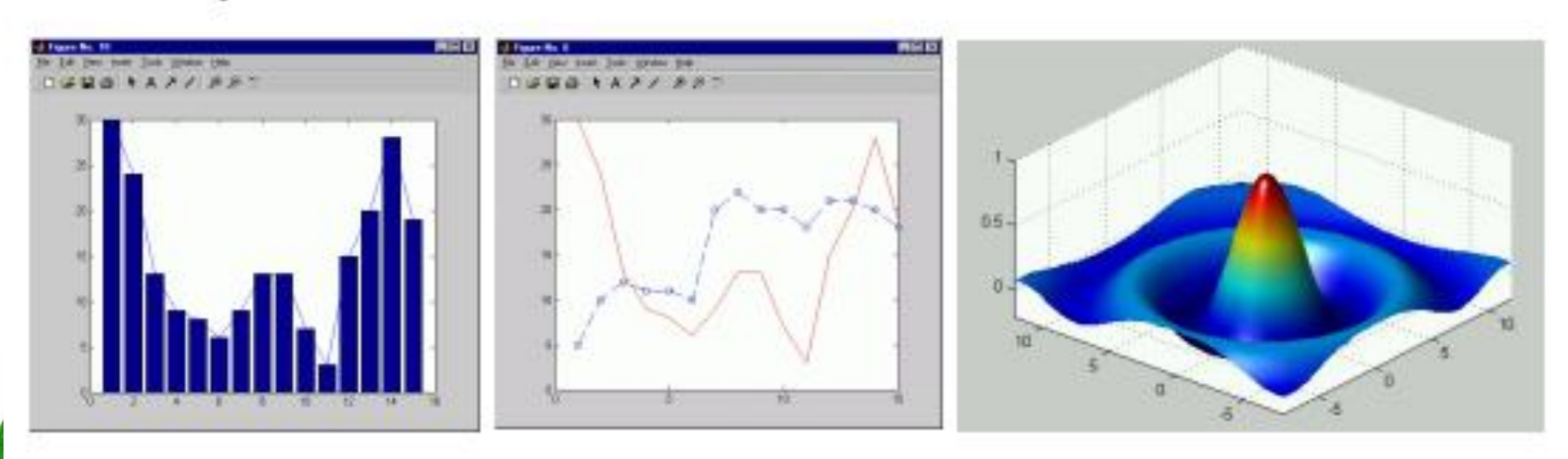

## **Modeling**

Models of complex dynamic system interactions can be designed to test experimental data

A(1,1)\*B(:,1)\*C(:,1)\*

 $(a_i, b_i, c_i)$ 

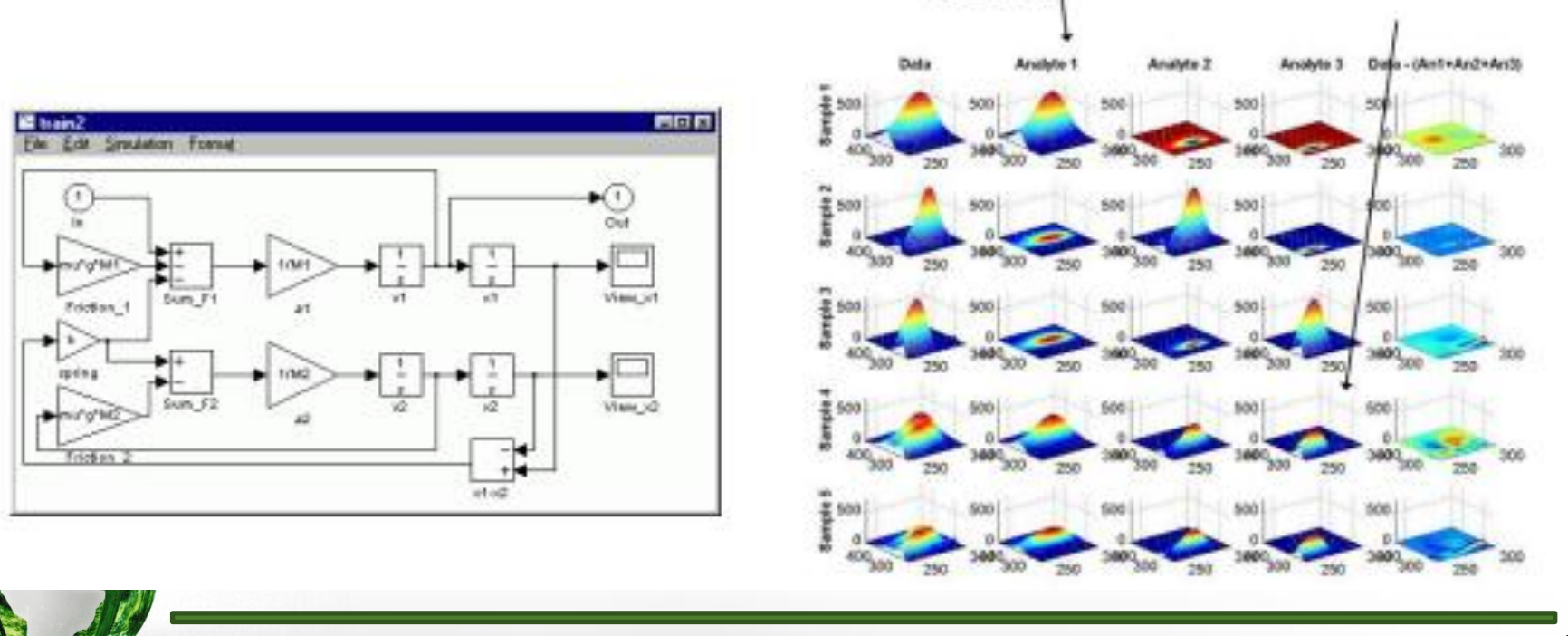

CAD - Dr. Eng. Basem ElHalawany

A(4,3)\*B(:,3)\*C(:,3)\*

 $(a_n, b, c_1)$ 

#### 1 **Matlab Integrated Development Environment**

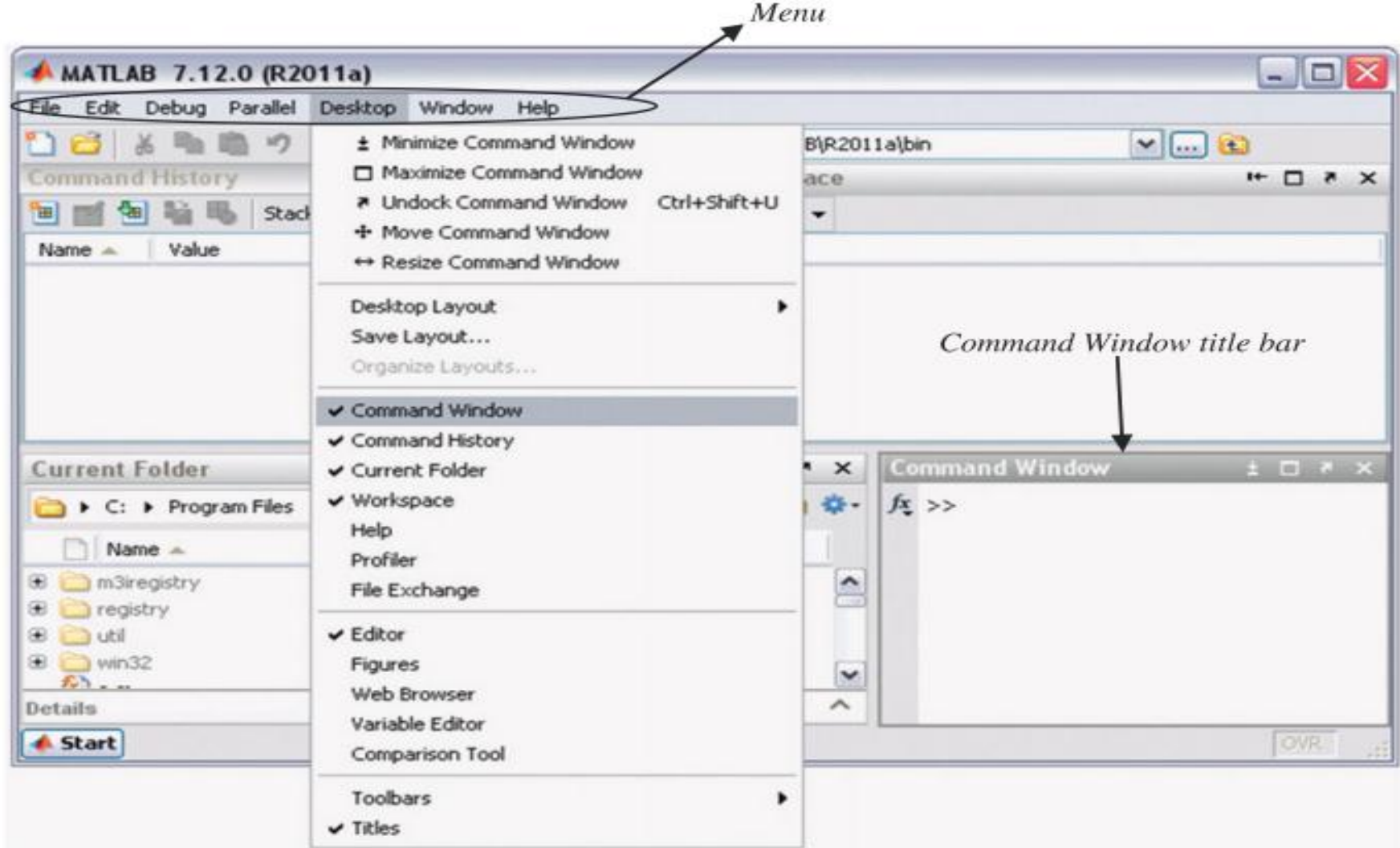

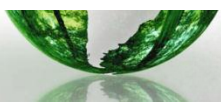

#### $\mathbf I$ **Matlab Integrated Development** Environment

### **Matlab 2014**

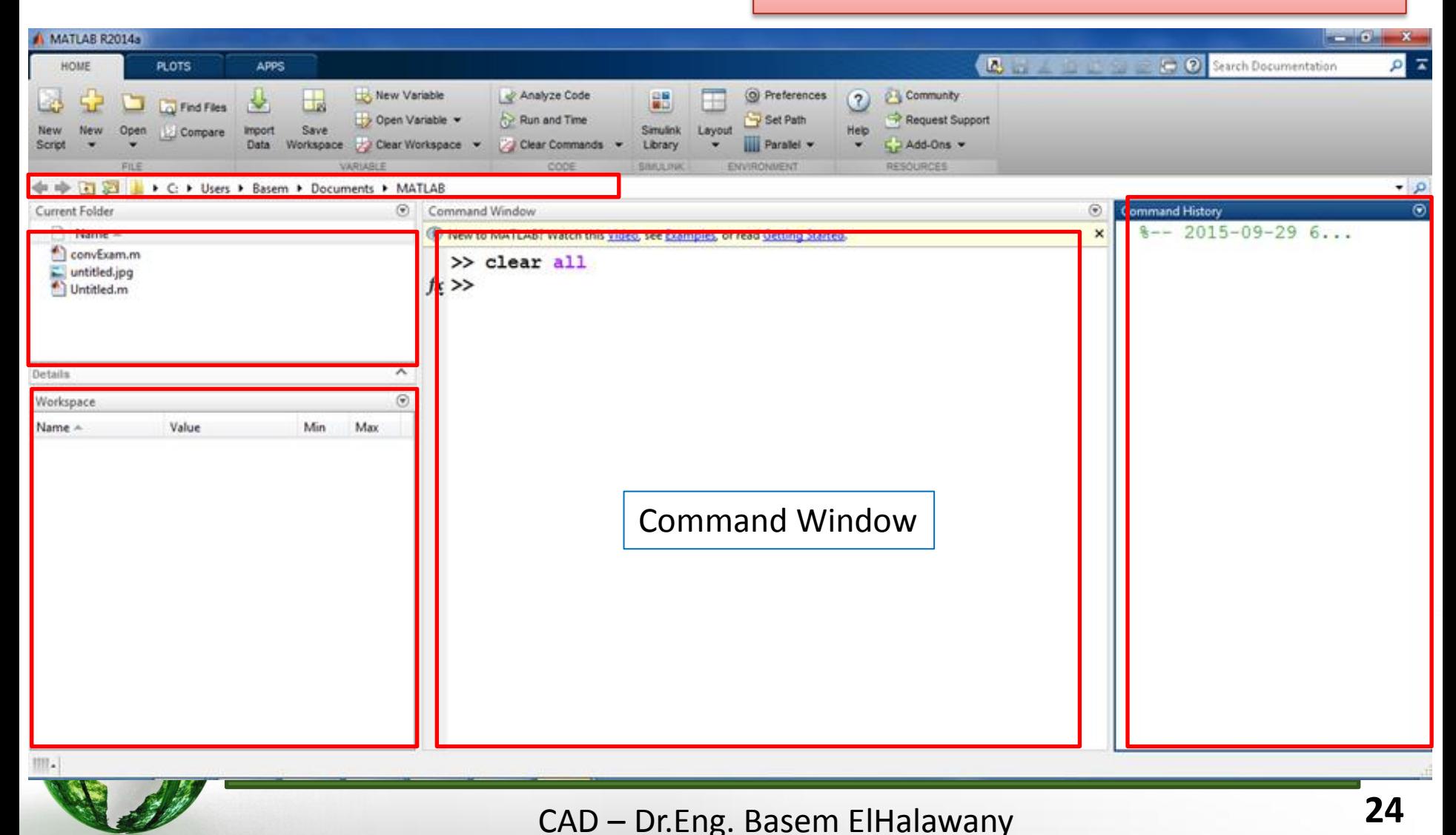

## **1.1.2 Creating Scalar Variables**

- **Matlab is a short name for Matrix laboratory.**
- **As the name indicates, Matlab is a matrix-based software package, which, in fact, considers the scalar variable to be a 1X1 matrix.**
- **A scalar here means a number such as "2" or " - 100"**

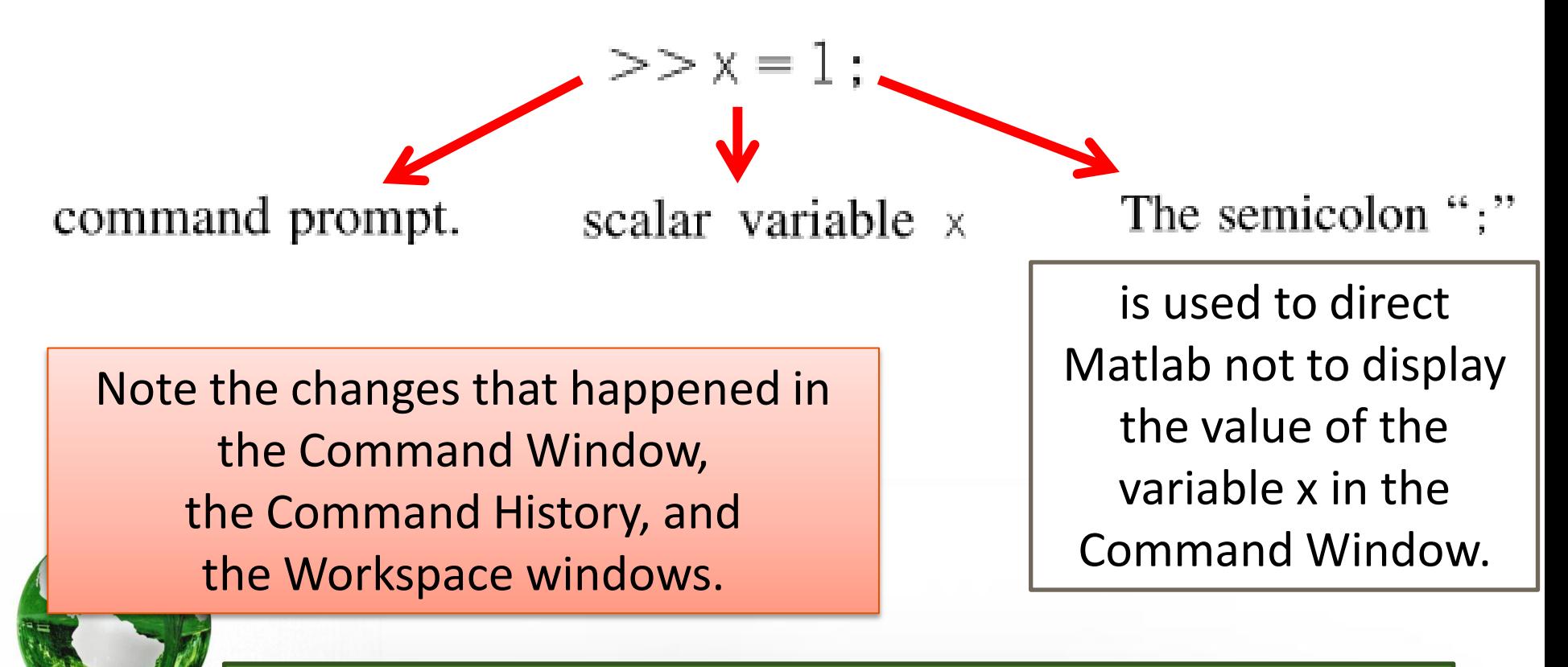

## 1.1.2 Creating Scalar Variables

Note the changes that happened in the Command Window, the Command History, and the Workspace windows.

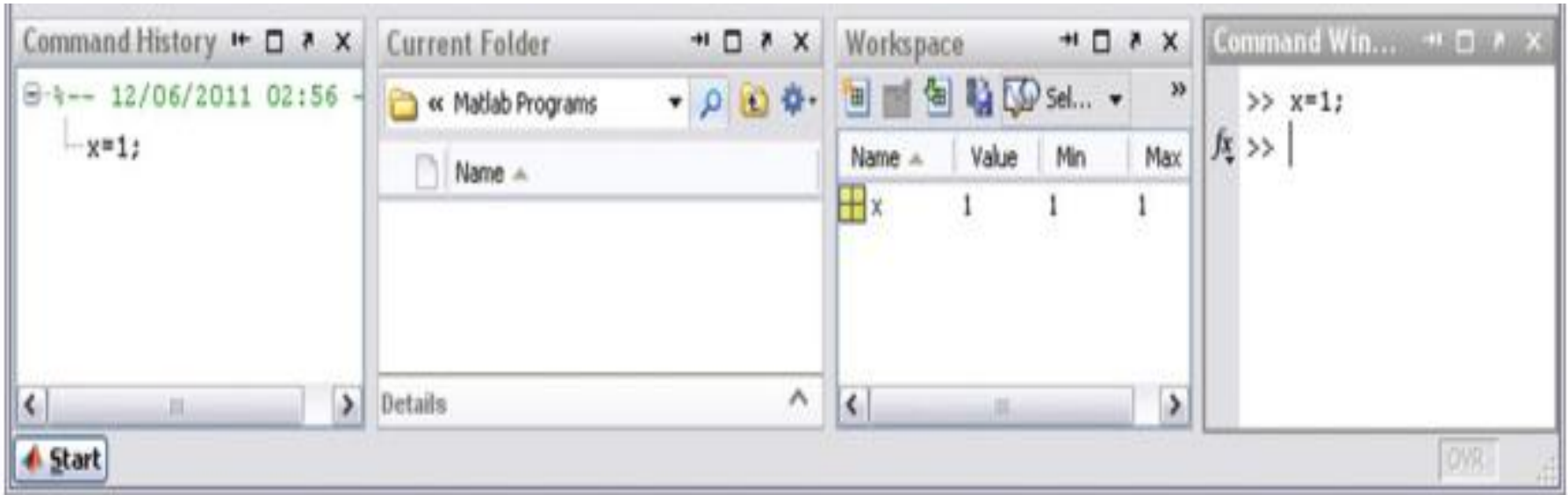

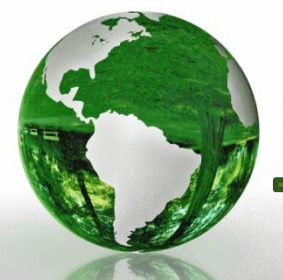

CAD – Dr.Eng. Basem ElHalawany **27**

#### The Variable Editor

#### $\triangleright$  Double-click the variable x in the Workspace. The Variable Editor pops up and shows the value of the variable.

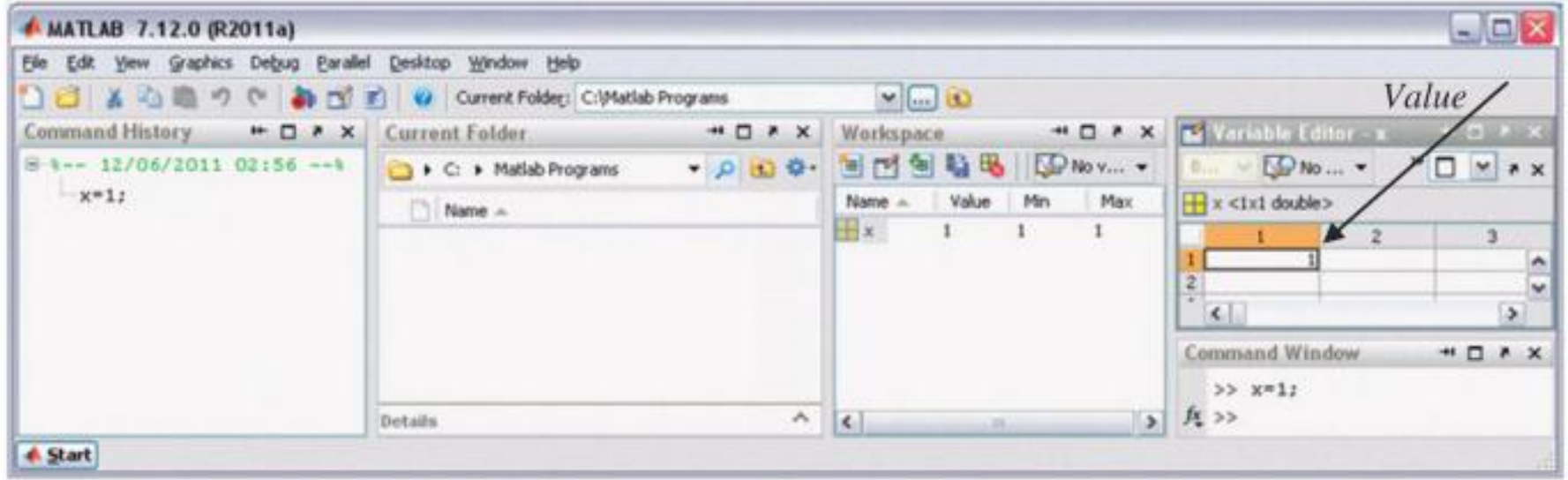

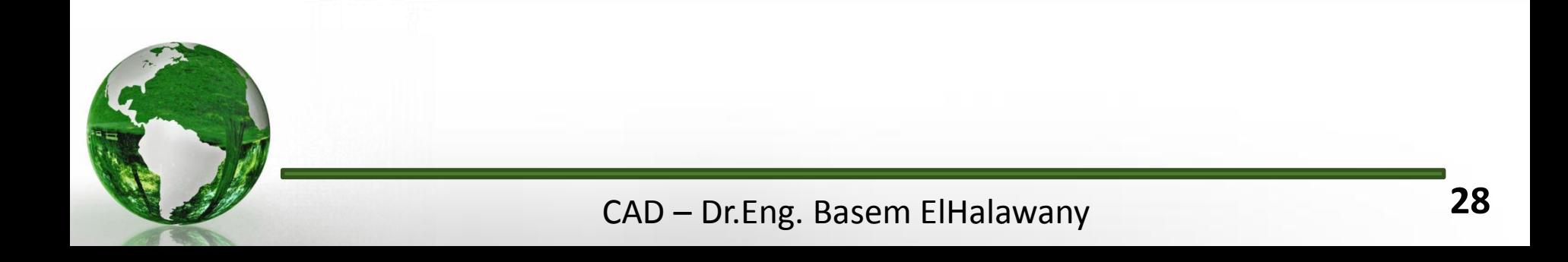

#### **Creating Vector Variables** 1.1.3

To create a vector variable, type the Matlab command

 $>> y = [2, 3, 6, 9, 11, 8, 5, 3, 2, -1];$ 

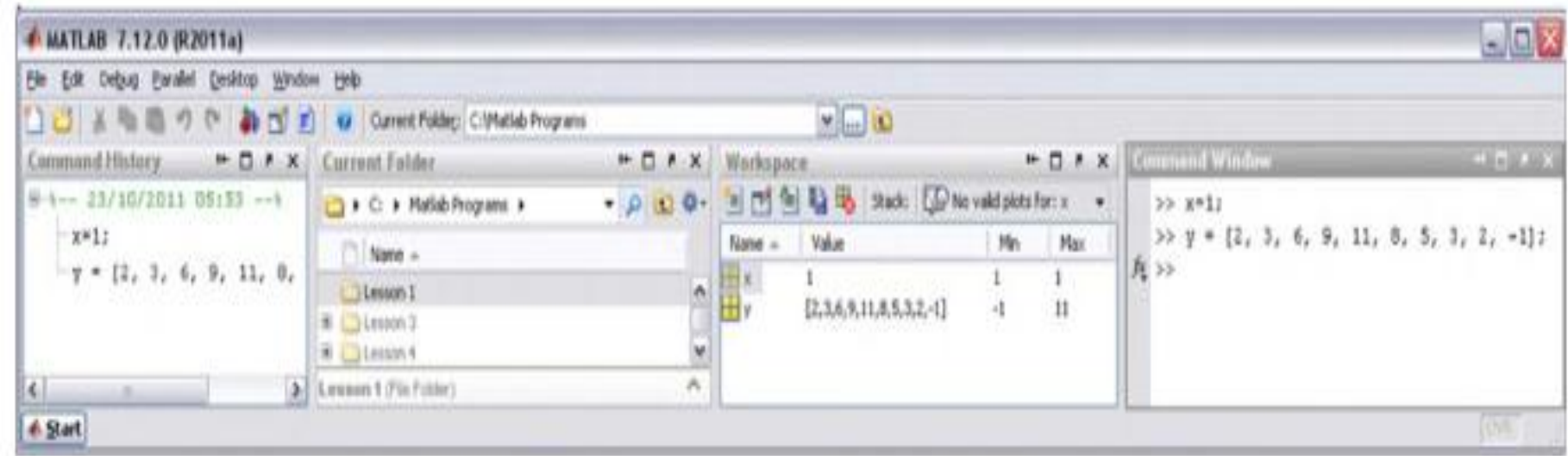

In order to draw the vector variable  $y$ ,

- $\triangleright$  Right Click on the y variable in the and plot(y).
- $\triangleright$  Or Left Click, then use "Plot" Tab to select

CAD – Dr.Eng. Basem ElHalawany **29**

#### **Creating Array Variables**  $1.1.4$

To create an array variable, type the following Matlab command

 $>> Z = [1.2:3.4]:$ 

This command creates an array variable with the following values:

 $Z = [1 \ 2$  $3 \t 4$ ]

 $\triangleright$  Right Click on the z variable in the and mesh(z).... Check the results

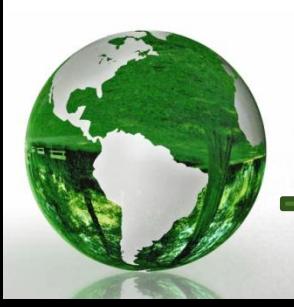

## 1.2.1 Creating a Script File

- An M-file is a text file that contains a collection of commands that Matlab executes in a sequential order.
- A script file has the following properties:
	- It has no arguments (input data) and it does not return any values (outputs).
	- The commands executed in the script file have the same effect as if these commands were executed in the **Command Window.**
	- The variables created by the script file are displayed in the **Workspace** window.
- $\triangleright$  Suppose that we would like to create a script file that contains the following Matlab commands:

$$
x = 1;
$$
  

$$
y = 2;
$$

create the script file

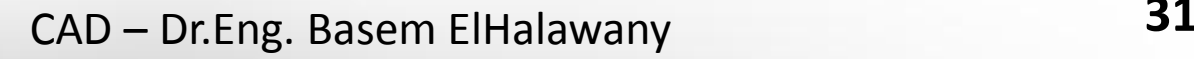

## 1.2.2 Naming a Script File

Stupid Error Source  $\odot$ 

- The following restrictions must be taken into consideration when a script file is named:
- The file name must **not** contain spaces or hyphens (-). ٠
- The file name **must** start with an alphabetical character  $(a-z \text{ or } A-Z)$ . ٠
- The file name **must** contain only alphabetical characters ( $a-z$  or  $A-Z$ ), numbers ( $1-9$ ) ٠ or underscores  $($   $)$ .
- Punctuation characters such as commas (, ) or apostrophes (') are not allowed, because ٠ many of them have special meanings in Matlab.
- The file name must be neither a Matlab variable nor an existing Matlab function. ٠

Remember: It can be very helpful to use meaningful and descriptive file names.

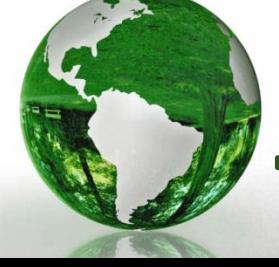

## 1.2.2 Naming a Script File

- The use of a **Matlab reserved word**  $\blacktriangleright$ as a file name is not allowed.
- $\triangleright$  A list of Matlab reserved words are given below:

'name' 'node' 'output' 'parameter' 'setup' 'signal' 'source' 'terminal' 'variable'

'across\_variable' 'build' 'description' 'descriptor' 'element' 'input' 'interface\_input' 'interface\_node'

- 'through\_variable' 'interface\_output'
	- 'item\_type'
	- 'local\_variable'
- $\triangleright$  The use of a **Matlab keyword** as a file name is not allowed.
- $\triangleright$  A list of Matlab keywords are given below.
	- 'break' 'case'
	- 'catch'
	- 'classdef'
	- 'continue'
	- 'else' 'elseif'
	- 'end'
	- 'for'
	- 'function'
- 'global'
- $1 \pm 1$
- 'otherwise'
- 'parfor'
- 'persistent'
- 'return'
- 'spmd'
- 'switch'
- 'try'
- 'while'

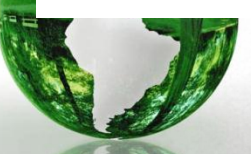

# 1.2.2 Naming a Script File

 To check that the file name you have chosen is not a Matlab keyword or a Matlab function, you can use Matlab help

 $>>$ help cat

Matlab responds and informs you that there is already a function called cat that concatenates arrays.

$$
>> help cat1
$$

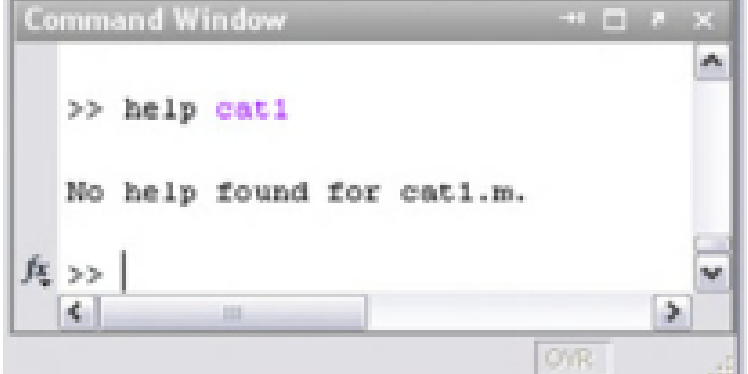

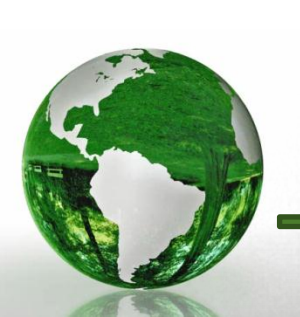

### 1.2 Matlab Script Files **Executing a Script File**  $1.2.4$

There are two methods available for executing the script file

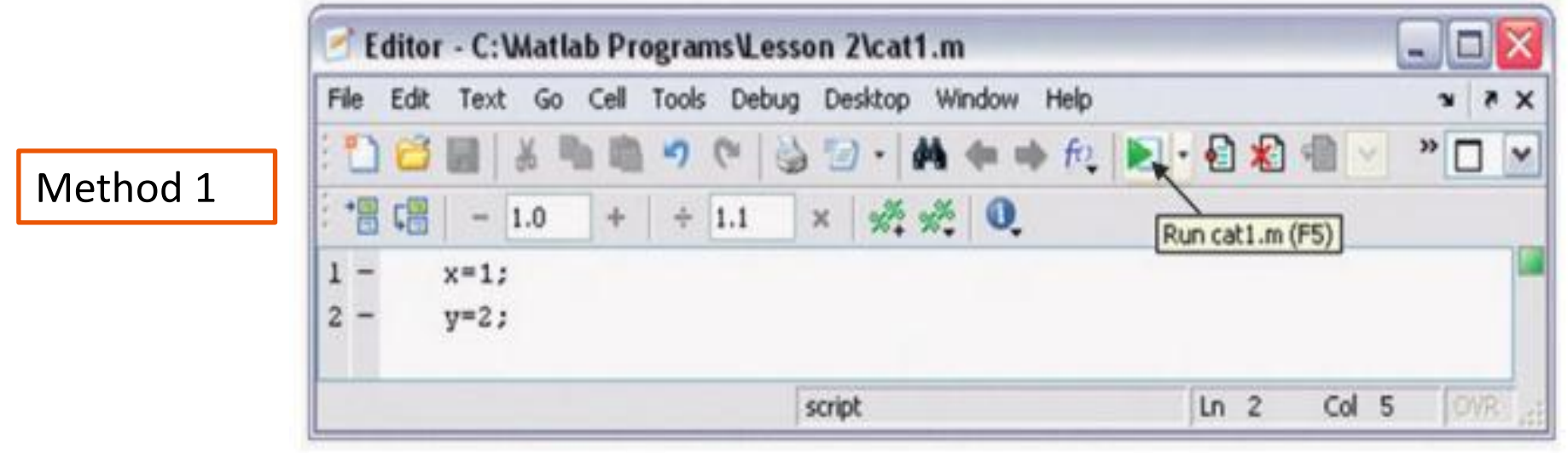

2. The second method is to type the name of the M-file at the Command Prompt without the file extension.

$$
>> \mathtt{cat1}
$$

## 1.2.5 Matlab Code Readability

- $\triangleright$  It is good programming/engineering practice to produce Matlab programs that are tidy and well commented.
- This makes the code easier to understand, both for you and for others.

```
price of ruler = 6:
x = 6:
                                          price of rubber = 8:
y = 8;
                                          price_of\_book = 25;z = 25;
                                          No_of_rulers = 3;No_of_rubbers = 2;
a = 3;No_of_books = 4;
b = 2:Total\_price\_paid\_by\_Chris = ...c = 4;
                                            price_of_ruler * No_of_ruler * ...price_of_rubber * No_of_rubbers + ...r = x * a + y * b + z * cprice_of_book * No_of_books
```
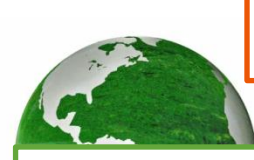

Which version of the code do you think is easier to understand?

The continuation characters " . . . " at the end of the line makes the code continue onto the next line.

#### 1.2.6 Commenting Matlab Code

 You can add a comment to Matlab code by inserting a percentage sign "%" at the beginning of the line. For example:

% Chris bought three rulers, two rubbers, and four books.

% The price of a ruler is d6. The price of a rubber is d8.

% The price for a book is d25.

% This Matlab program calculates the total price paid by % Chris.

- A more elaborate method for commenting code is performed by using **block commenting.**
- In this method, add the textual characters "**%{**" before the first line of the comments and add the characters "**%}**" after the last line of the comments.

 $%$ 

Chris bought three rulers, two rubbers, and four books.

The price of a ruler is  $£6$ . The price of a rubber is  $£8$ .

The price for a book is  $£25$ . This Matlab program calculates the total price paid by Chris.

%}